## **УТВЕРЖДАЮ**

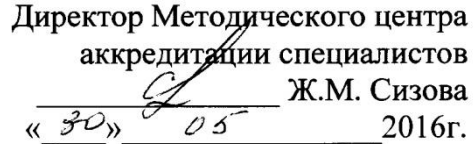

## **ИНСТРУКЦИЯ ДЛЯ АККРЕДИТУЕМОГО (ТРЕТИЙ ЭТАП)**

На третьем этапе через портал аккредитуемый получает свое задание одним из указанных вариантов:

- Аккредитуемый выполняет действия сам
- Администратор выполняет действия за аккредитуемого

Независимо от способа, действия одинаковы:

- 1. Зайти на портал **<http://mma-apr.v.pbweb.ru/>**
- 2. Нажать **Вход**

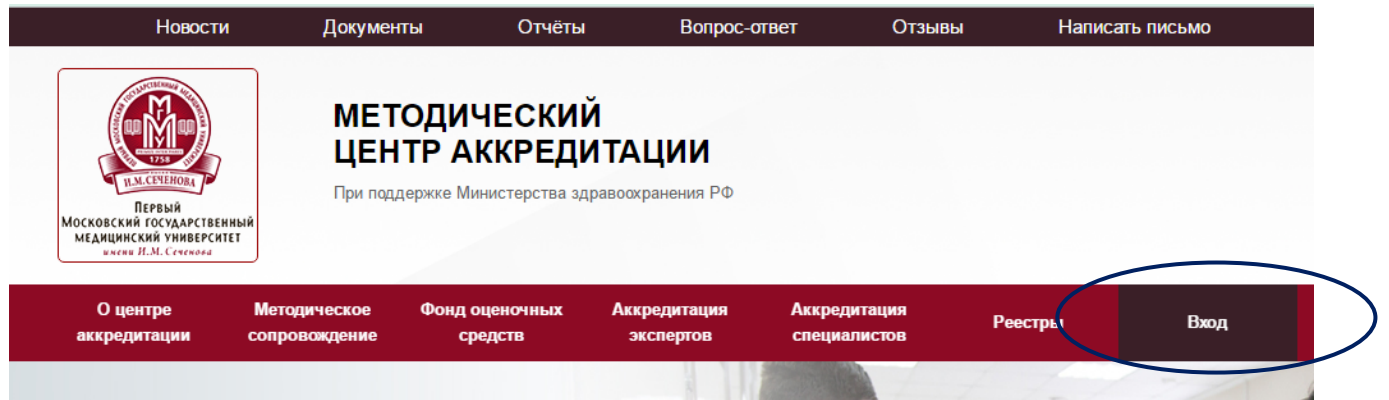

3. Авторизоваться, используя персональный логин/пароль аккредитуемого, нажать **ВОЙТИ**

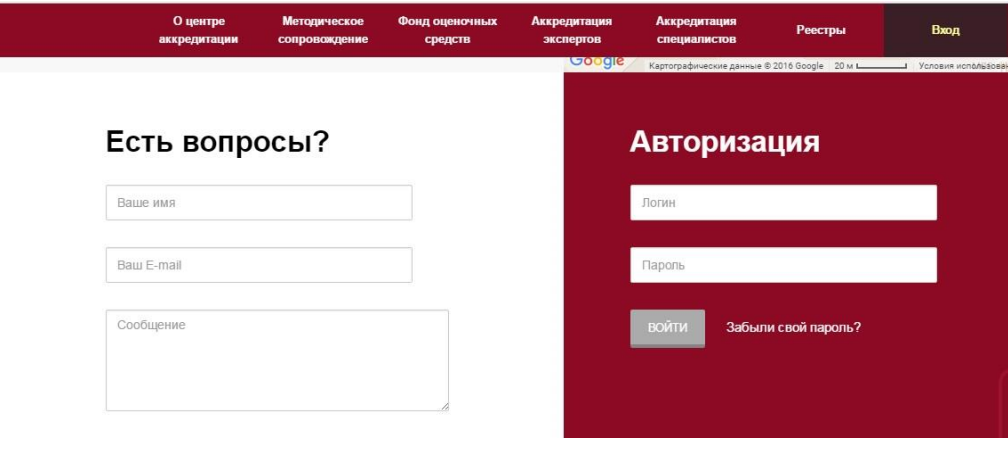

4. Перейти по ссылке **Приступить к аккредитации**

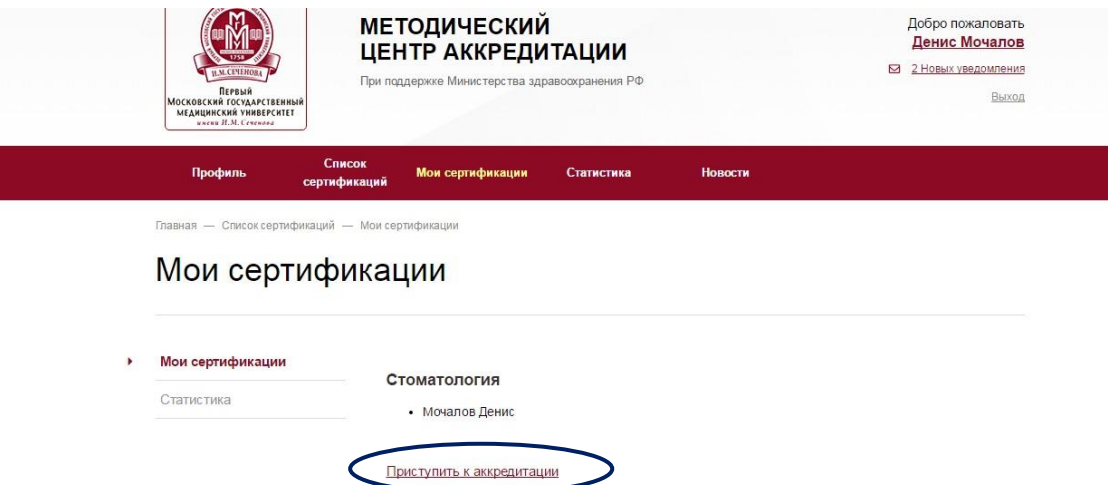

5. В блоке решение ситуационных задач перейти по ссылке **Приступить к решению ситуационных задач:**

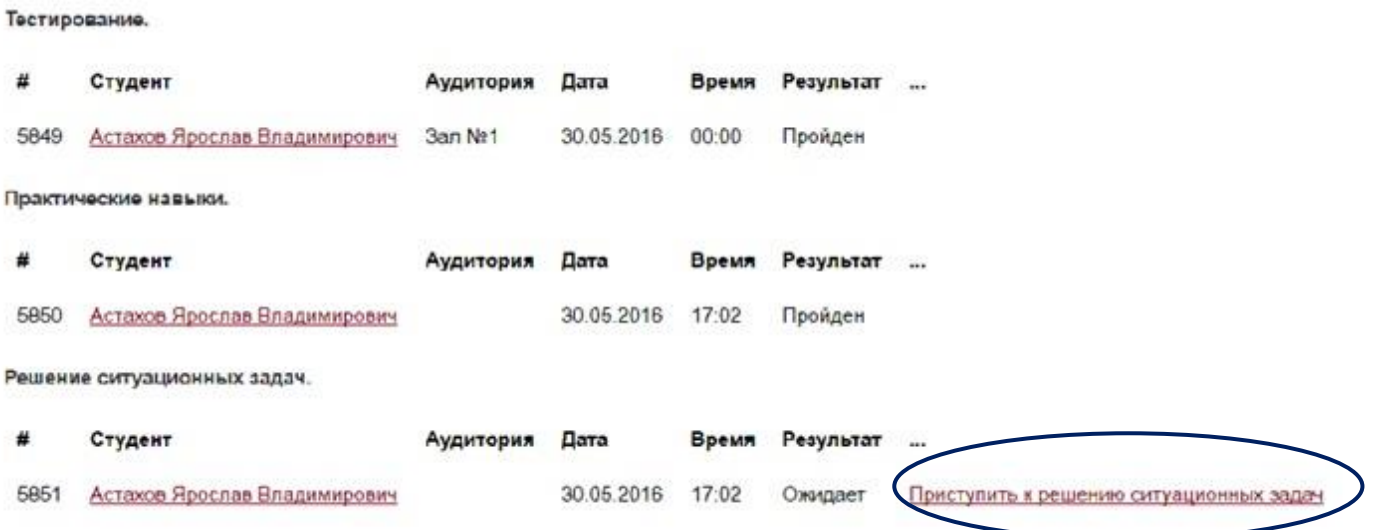

## 6. Распечатать билет.

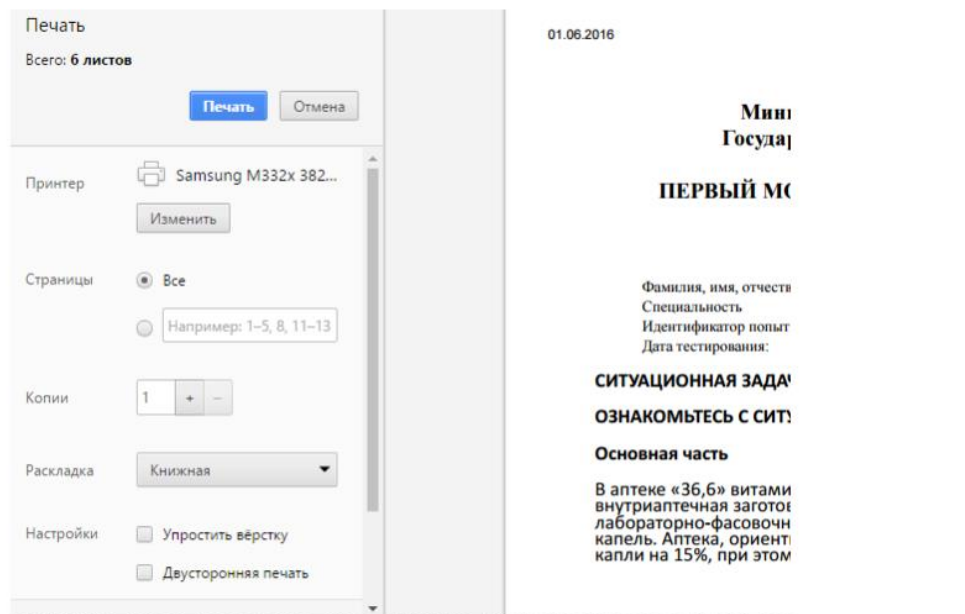

7. Вернуться на предыдущую страницу и выполнить **ВЫХОД** с портала.

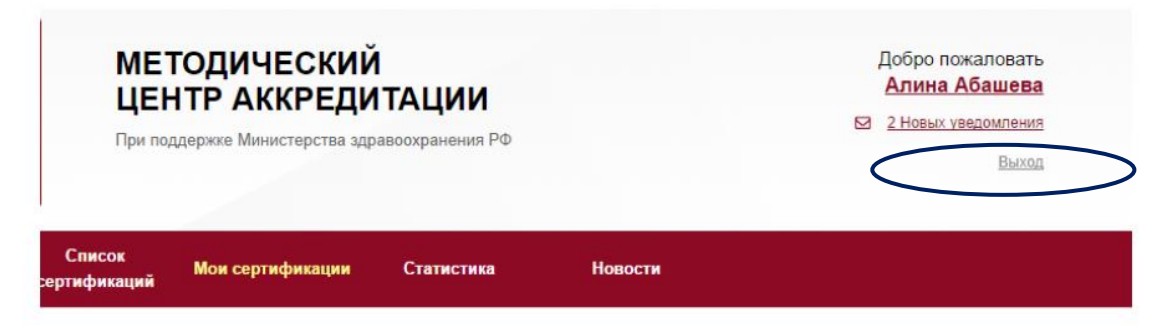